*Sincere and heartfelt thanks to all you teachers who are welcoming these young people to our schools. Thank you for making them feel welcomed, feel understood, feel cared for, never mind thank you for doing your best to teach them. Above all thank you for showing these students and our own students the decency, kindness, honourable values and just goodness they really need to see and experience to counter balance some of the awfulness they have been through.*

In our webinar we covered a variety of tools as follows:

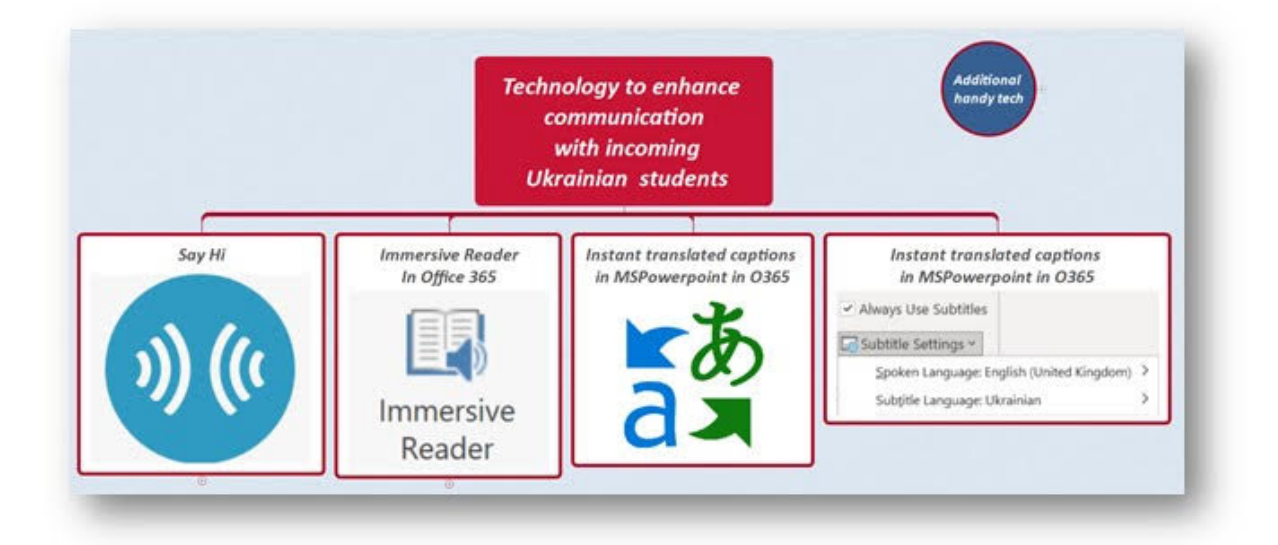

# **SayHi**

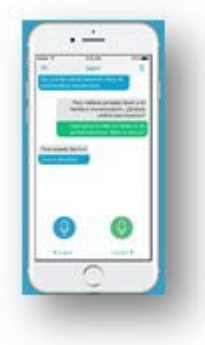

SayHi is a great FREE app for iOS and for Android that you might find useful. Click here for more information on [SayHi](https://www.sayhi.com/en/translate/)

Click here to view a [video on how to use the SayHi app](https://www.youtube.com/watch?v=-T7KPncx3Fs) or alternative video on how to use the [SayHi app. It allows us to have a conversation in two languages and easily understand each](https://www.youtube.com/watch?v=KxqmFOo86ig) other. Choose the two languages in which you are trying to engage and just tap a button and start speaking.

It will also allow you to photograph text and will translate that text for you.

### **Immersive Reader built into your Office 365 account**

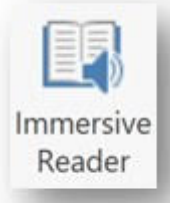

Immersive Reader as a translation or language learning tool. Please click here to view a [video on using Immersive Reader as a translation or language](https://ucc.cloud.panopto.eu/Panopto/Pages/Viewer.aspx?id=bbba4a57-8239-48e1-8b9e-ae82010aa5bd) learning tool.

## **Translation tool built into your Office 365 account**

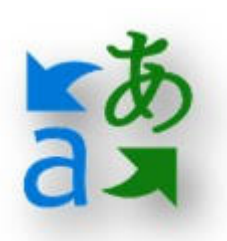

I know I shared a video on how to use Immersive Reader to translate texts but since then I have discovered a far better, far easier and more streamlined tool in O365 for translating Word documents, PowerPoint presentations and emails. This could make communication via text [with people with different language MUCH better. This](https://www.youtube.com/watch?v=OrTAwZ_0MrM) video on the Windows Translation tool in Office 365 is very clear.

I would always prefix any translated text in your emails/presentations/documents with something like the following:

*The above English text has been translated into the below Ukrainian text using Immersive Reader in Office 365. Please be aware it is an automated translation and will not be perfect:*

*And then the same in whatever language to which you are translating the original text…… Наведений вище англійський текст був перекладений у наведений нижче український текст за допомогою Immersive Reader у службі Office 365. Зверніть увагу, що це автоматизований переклад і не буде ідеальним:*

### **Instant, automatically translated subtitles when using PowerPoint**

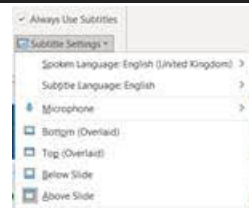

Please click here to view a [video on using automatically translated subtitles when using](https://ucc.cloud.panopto.eu/Panopto/Pages/Viewer.aspx?id=3396e70c-e5f6-4537-9ddf-ae8301194afe) **PowerPoint** 

We looked at some additional handy technology is less detail but with some suggested applications to help with communication with students we are welcoming to schools.

Please see information, links and videos on these below but **be aware that these videos are made with other purposes in mind** but their uses to help with clearer communications can be extrapolated.

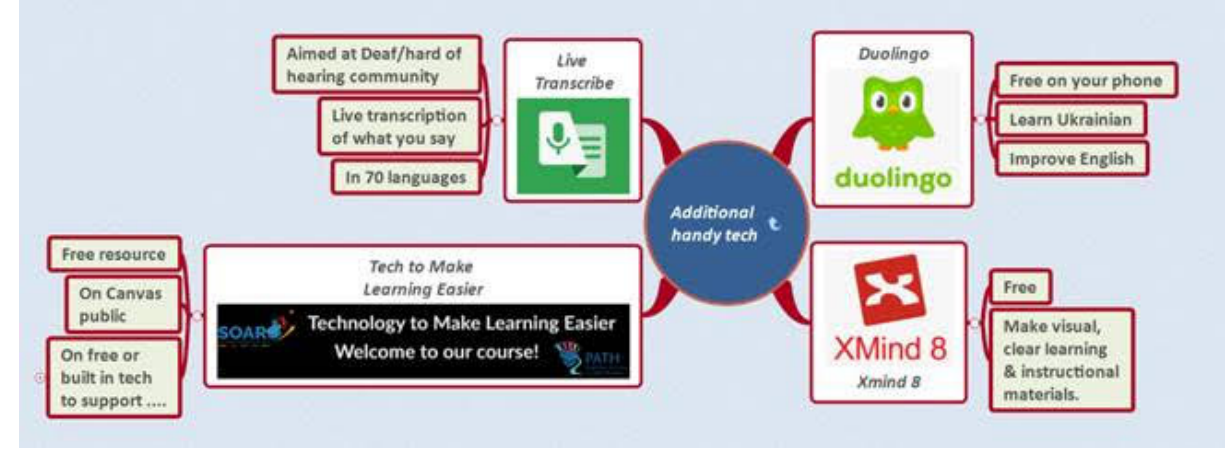

### **Duolingo**

DuoLingo is a great free app to help with learning a wide variety of languages, including Ukrainian. It would be great for students to learn some Ukrainian/Sudanese etc to welcome new students to your classroom. Of course, it's also useful student to improve their English too. Please click here for more [information on DuoLingo](https://www.duolingo.com/Hope)

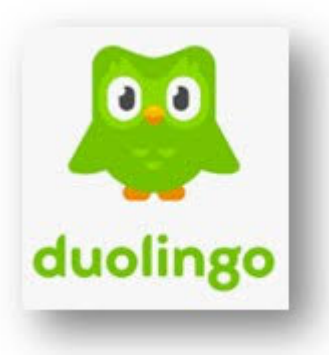

## **Mind mapping to make clear, visual communication/teacher materials to overcome language barriers.**

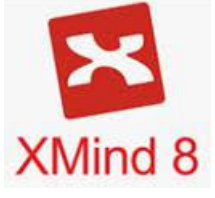

Mind maps have many, many applications in the educational environment from helping to make very visual timetables to being an excellent comprehension and study tool where the student makes their own mind map of a certain chapter or topic. In creating the mind map the student processes the information very intensely. Through the use of colour, space and images they can make their own very visual representation

of their learning materials. They can print it out or if they use the mind map on the computer they can also avail or sound files (perhaps to help with languages) or of video files (YouTube has some wonderful education resources). Once created their own mind map on a topic is the perfect customised revision aid helping to go back over materials in the run up to an exam.

These videos gives a brief introduction to mind mapping with Xmind ….

### Video showing how to use Xmind to help students to [plan/structure](https://ucc.cloud.panopto.eu/Panopto/Pages/Viewer.aspx?id=8d6c4354-82ab-4761-9687-ac6101089a66) their written work.

### Video [showing](https://ucc.cloud.panopto.eu/Panopto/Pages/Viewer.aspx?id=75a08e98-0795-4cd2-bb46-ac6101369f51) how to use Xmind to study and revise

[Xmind is free mindmapping program that can be downloaded from here](http://www.xmind.net/download/win/) : Link to download Xmind 8 for windows

### **Live Transcribe**

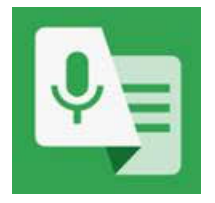

Check out this free, instant [speech-to-text](https://www.android.com/accessibility/live-transcribe/) app for android phones: Link to download Live Transcribe if it's not already on your phone/tablet. This video demonstrates how it works: Video showing how to use Live [Transcribe](https://ucc.cloud.panopto.eu/Panopto/Pages/Viewer.aspx?id=6f015f8f-faf9-4e06-b2c6-ac6100a38139) It is aimed at people who are Deaf and hard of hearing to have conversations transcribed in rea

time with just an Android phone. **Pick from over 70 languages and dialects to read accurate captions in the language that's being**

#### **spoken.**

**SOAR** 

You can also copy and paste from this app in to a document which would be invaluable to students who have a writing difficulty.

### **Free [Technology to Make Learning Easier](https://ucc.instructure.com/courses/32134) course/resource**

**Technology to Make Learning Easier** 

**Welcome to our course!** 

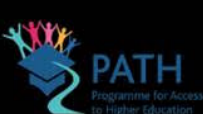

Please click here to explore our free [Technology to Make Learning Easier course/resource](https://ucc.instructure.com/courses/32134) on free/built in tech to make reading, writing, planning and studying easier. Feel free to share this far and wide.

### **Some other tools and tips shared in the chat at the webinar:**

- Translate tool in google docs too
- <https://padlet.com/jgilmartin1/UKR22>
- Social stories for the non-verbal student.
- There is a translate in WhatsApp too for quick communication and again it is good quality translating.
- I did a course last night which also mentioned translation part of WhatsApp as a good way to communicate with parents
- Pm ebooks have a read to me facility.
- Epic books is free for online for schools with many read to me in that too.
- <https://bookcreator.com/>
- [www.otb.ie/Ukraine.](http://www.otb.ie/Ukraine)

#### Kind regards,

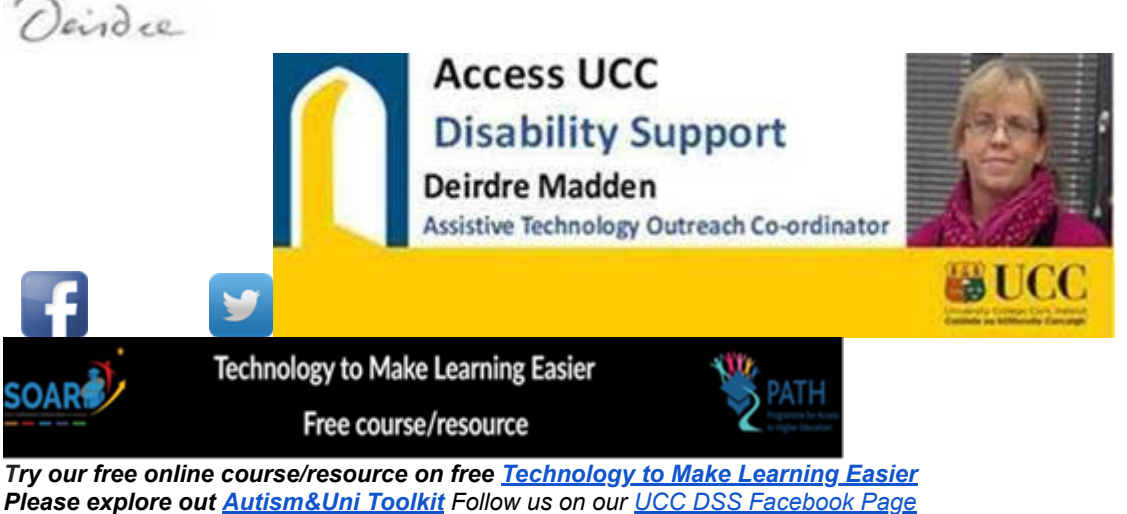

*When considering college please try our [Nurturing Bright Futures](https://www.ucc.ie/en/graduateattributes/nurturingbrightfutures/nurturingbrightfuturesforstudents/) course Check out [UCC's online prospectus](https://www.ucc.ie/en/study/undergrad/downloadprospectus/)*

 *First Floor, The Hub, University College Cork, T12 YF78 [deirdre.madden@ucc.ie](mailto:deirdre.madden@ucc.ie) 086 7922072 [www.ucc.ie/en/dss/](http://www.ucc.ie/en/dss/)*